## **ANLETTUNG Variablen im Open Roberta Lab**

## **Was sind Variablen – und warum sind sie hilfreich?**

Beim Programmieren möchten wir oft Daten speichern und sie an anderer Stelle aufrufen oder ändern. Mit sogenannten Variablen können wir genau das tun, denn sie sind abstrakte Behälter für Daten, denen ein Name zugewiesen wird. Was das für Euch bedeutet, wird am folgenden Beispiel deutlich.

## **Variablen im Open Roberta Lab verwenden**

> Ihr könnt im Open Roberta Lab Variablen anlegen, indem Ihr auf das Plus im Startblock klickt.

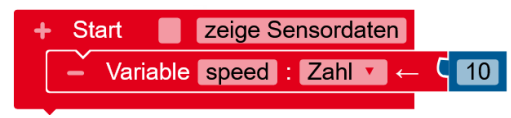

- > Wenn Ihr darauf geklickt habt, wird eine Variable namens »Element« angelegt. Ihr könnt nun den Namen ändern, zum Beispiel auf »speed«. Es ist üblich, englischsprachige Variablennamen zu verwenden.
- > Für andere Programmierprojekte könnt Ihr auch den Datentyp »Zahl« ändern, aber für diese Einführung wird das nicht nötig sein. Fühlt Euch jedoch gerne frei, Euch durchzuklicken und zu schauen, welche Datentypen existieren.
- > Setzt für dieses Beispiel den Startwert auf 10.
- > Wenn Ihr jetzt links auf den Reiter »Variablen« klickt, dann seht Ihr, dass zwei neue Blöcke hinzugefügt wurden: »Schreibe speed … « und »speed«. Diese werdet Ihr jetzt verwenden, um die Fahrgeschwindigkeit des Fahrzeugs während der Fahrt zu ändern.
	- > Mit »speed« lest Ihr die aktuelle Geschwindigkeit aus und übergebt sie dem »Fahre vorwärts…«-Block und mit »Schreibe speed« überschreibt Ihr den bisherigen Wert der Variable mit einem neuen Wert.

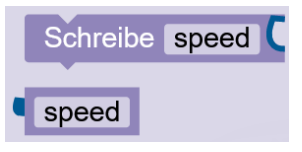

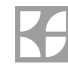

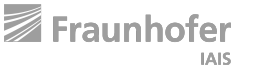

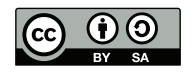

MODUL 1 | ANLEITUNG: VARIABLEN IM OPEN ROBERTA LAB

> Testet das folgende Programm einmal in der Simulation:

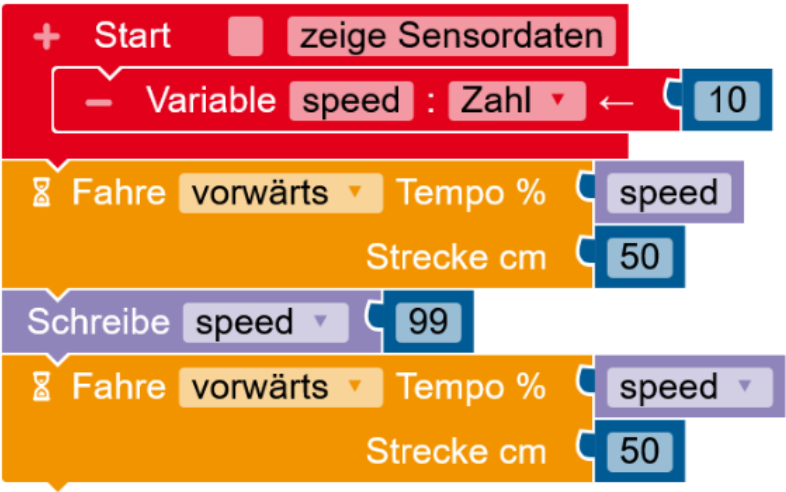

Dieses Beispielprogramm sollte Euch einmal demonstrieren, wie Variablen im Open Roberta Lab genutzt werden. Eine nützliche Anwendung von Variablen findet Ihr zum Beispiel in der Übung: Cruise Control.

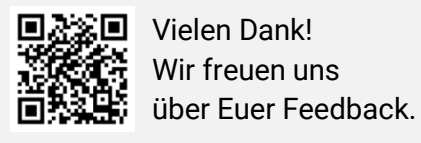

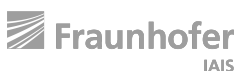

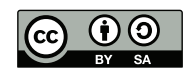